tado<sup>o</sup>

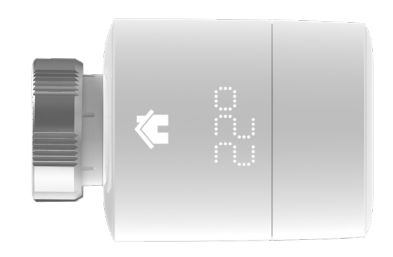

# Handleiding voor installateurs Slimme Radiatorknop

Als je geen installateur bent en je wil tado° zelf installeren, dan krijg je stap-voor-stap instructies op **tado.com/start**

## Internetbridge met de router verbinden  $\begin{pmatrix} 1 & 1 \end{pmatrix}$  Koppelen

geen USB-aansluiting beschikbaar

 $\begin{picture}(120,20) \put(0,0){\line(1,0){15}} \put(15,0){\line(1,0){15}} \put(15,0){\line(1,0){15}} \put(15,0){\line(1,0){15}} \put(15,0){\line(1,0){15}} \put(15,0){\line(1,0){15}} \put(15,0){\line(1,0){15}} \put(15,0){\line(1,0){15}} \put(15,0){\line(1,0){15}} \put(15,0){\line(1,0){15}} \put(15,0){\line(1,0){15}} \put(15,0){\line($ 

Koppelknop indrukken om de koppelingsmodus te activeren Zodat andere apparaten zich met de Internetbridge kunnen verbinden

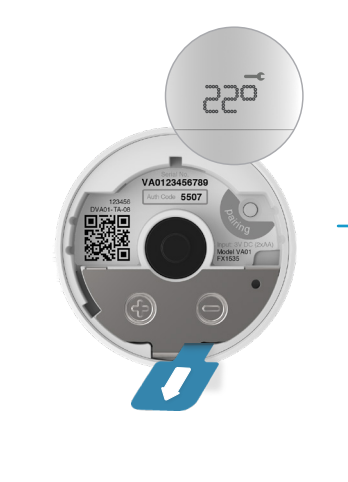

Verwijder de batterijstrip om het apparaat te activeren

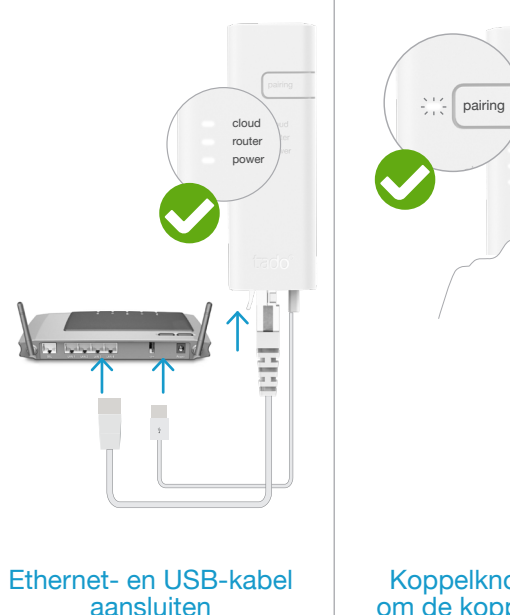

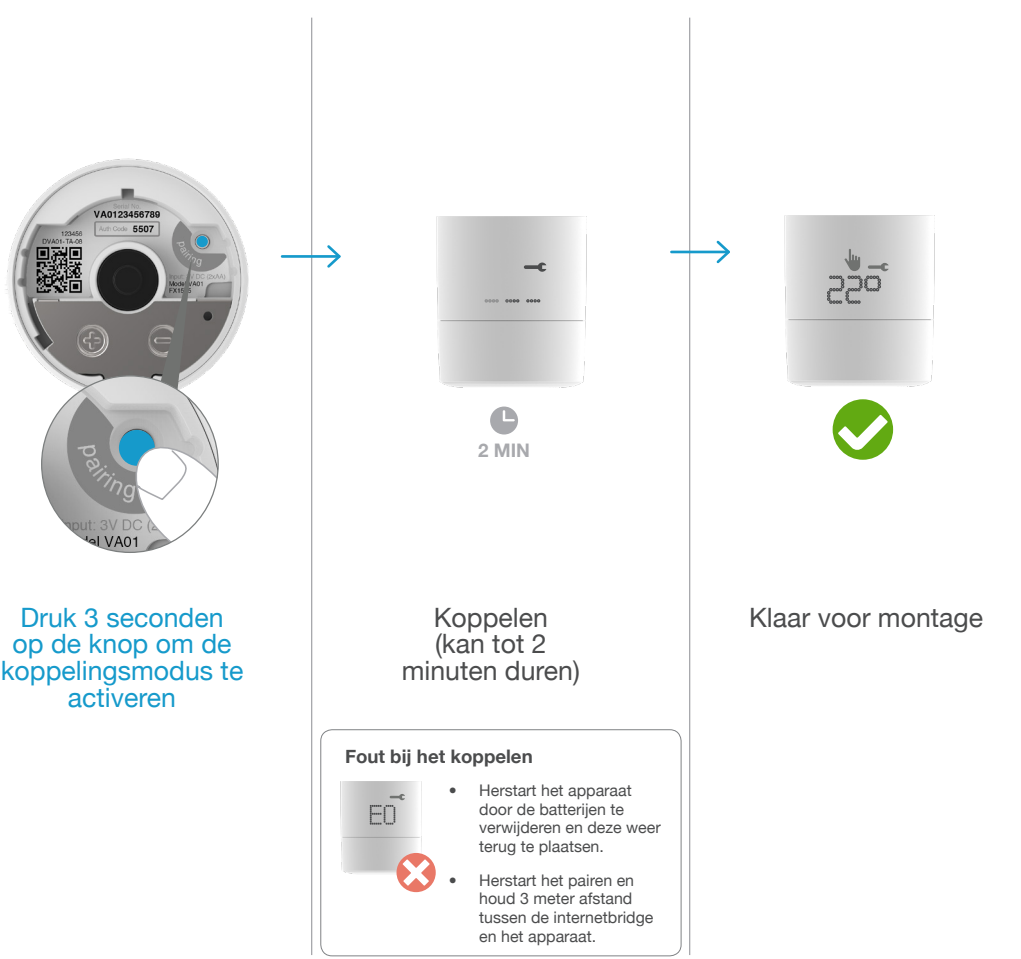

## 1

# 2 Montage voorbereiden 18 Montage

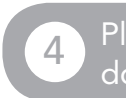

 $\top$ 

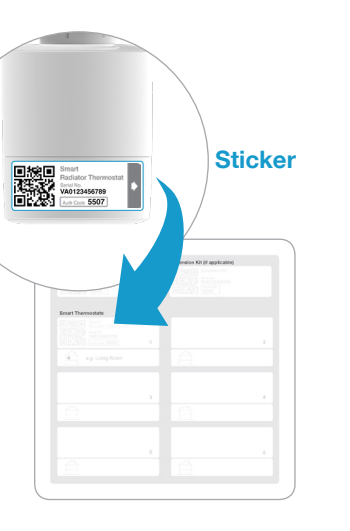

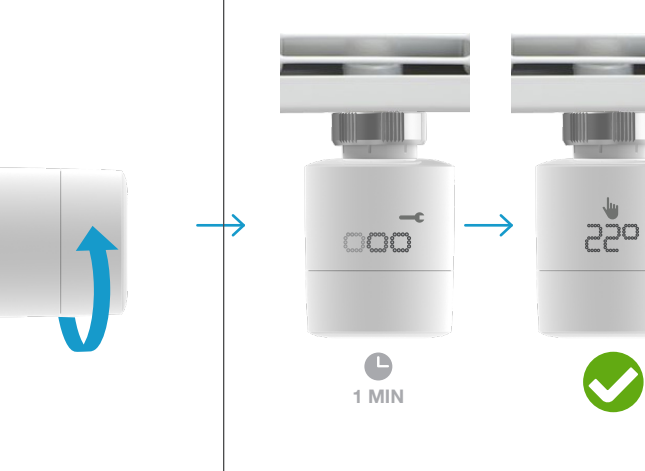

Calibratie (kan tot 1 minuut duren)

Calibratie succesvol

#### Plaats van installatie documenteren

### Deactiveer de koppelingsmodus<br>na de laatste installatie 2 Montage voorbereiden aan de laatste installatie van de laatste installatie van de laatste installatie van de laatste installatie van de laatste installatie van de laatste installatie van de laatste installatie van de laa

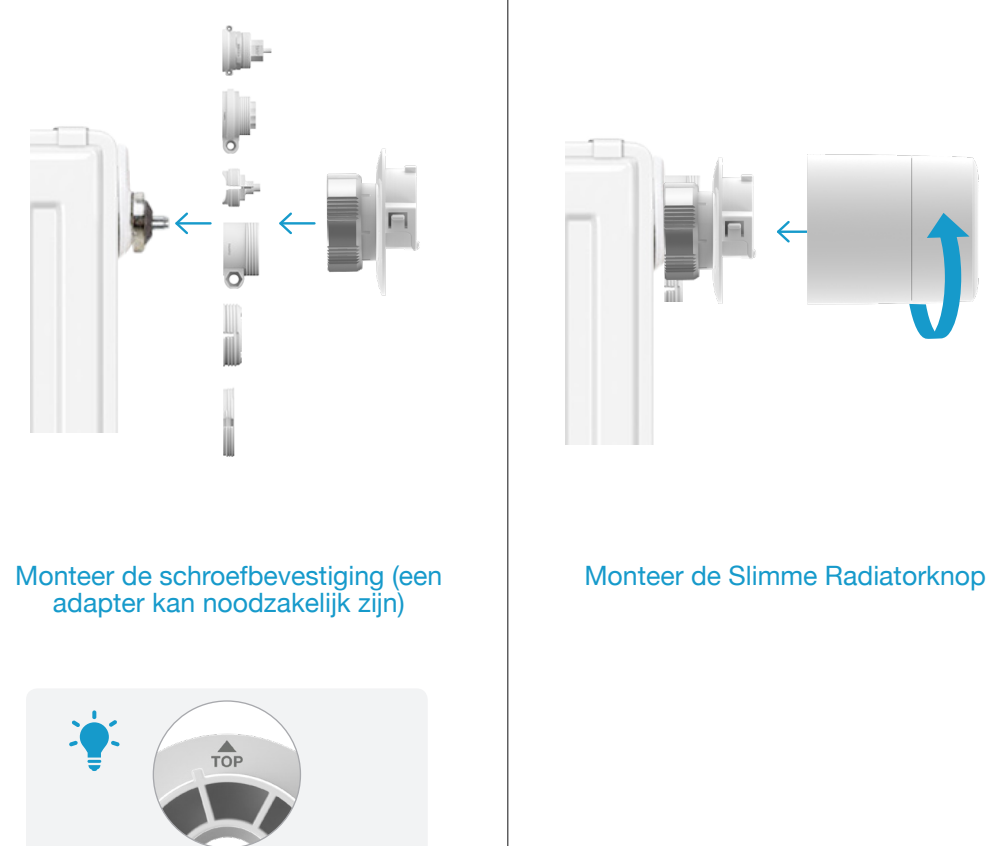

Koppel de oude radiatorknop los

Stel de richting van de display in

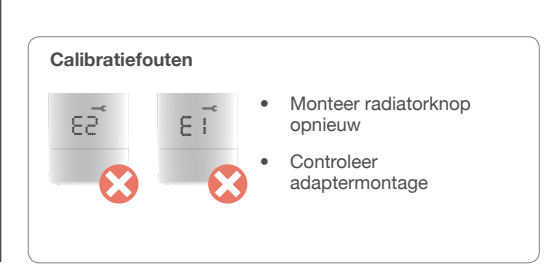

#### Plak de sticker op de installatiekaart en noteer de locatie van het apparaat

Druk op de koppelknop van de Internetbridge om de koppelingsmodus te deactiveren

102080\_B 09/2019

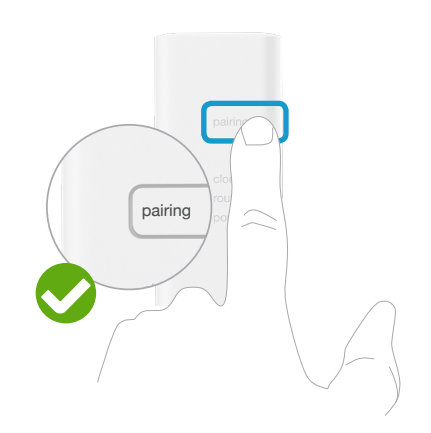